# **SRC-3820**  Сенсорный пульт дистанционного управления

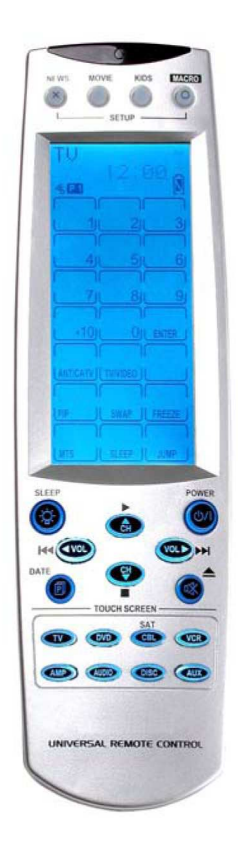

Инструкция по эксплуатации

#### Введение

#### О данной инструкции

Данная инструкция предназначена для того, чтобы сделать эксплуатацию сенсорного пульта дистанционного управления SRC-3820 как можно проще. Данный документ был тщательно проверен; однако, не дается никаких гарантий относительно точности содержимого. Информация данного документа может быть изменена без уведомления.

#### Авторские права

#### © Авторское право 2005 год

Данный документ содержит информацию, являющуюся собственностью компании, которая защищена законом об авторском праве. Все права защищены. Ни одна часть данного издания не может быть воспроизведена каким-либо механическим, электронным или иным способом в какой бы то ни было форме без предварительного письменного разрешения компании «Санвэйв Текнолоджи Корпорэйшн».

#### Торговые марки

Все торговые марки и зарегистрированные товарные знаки являются собственностью их владельцев.

Если какой-либо из вышеперечисленных предметов отсутствует или имеет повреждения, сразу же свяжитесь с вашим дилером. Сохраняйте фабричную упаковку, которая может вам понадобиться при перевозке пульта дистанционного управления SRC-3820.

#### Основные компоненты

На следующем рисунке представлены основные части и компоненты пульта SRC-3820.

Инфракрасный датчик**:** Направьте инфракрасный датчик на необходимый прибор.

Каналы быстрого доступа**:** вы можете разделять каналы по группам для простого доступа

ЖК дисплей**:** использование традиционных кнопок на сенсорном дисплее и более удобный пользовательский интерфейс

Сенсорный дисплей**:** выполняет функцию обычных кнопок

Подсветка**:** включение светодиодной подсветки

Обычные кнопки**:** эти кнопки используются для включения/выключения прибора, переключения каналов, изменения громкости или выключения звука

Страница**/**дата**:** переключение 1ой и 2ой страницы каждого прибора или вывод времени и даты на дисплей

Кнопки обозначения приборов**:** выводят на дисплей меню управления назначенным прибором

Обучаемый датчик**:** позволяет изучать сигналы исходных пультов

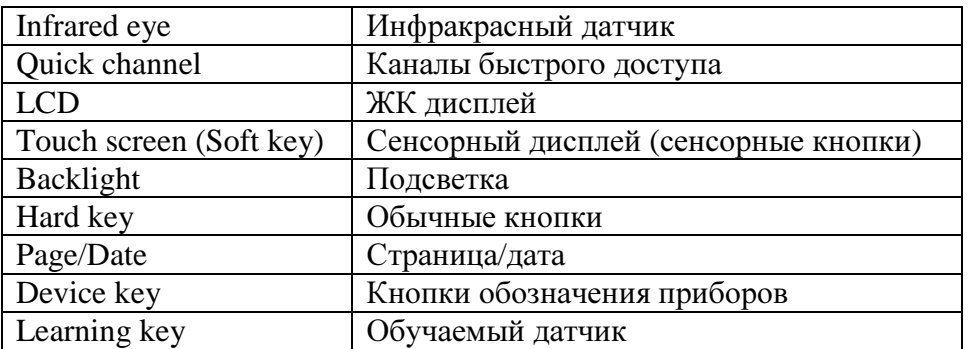

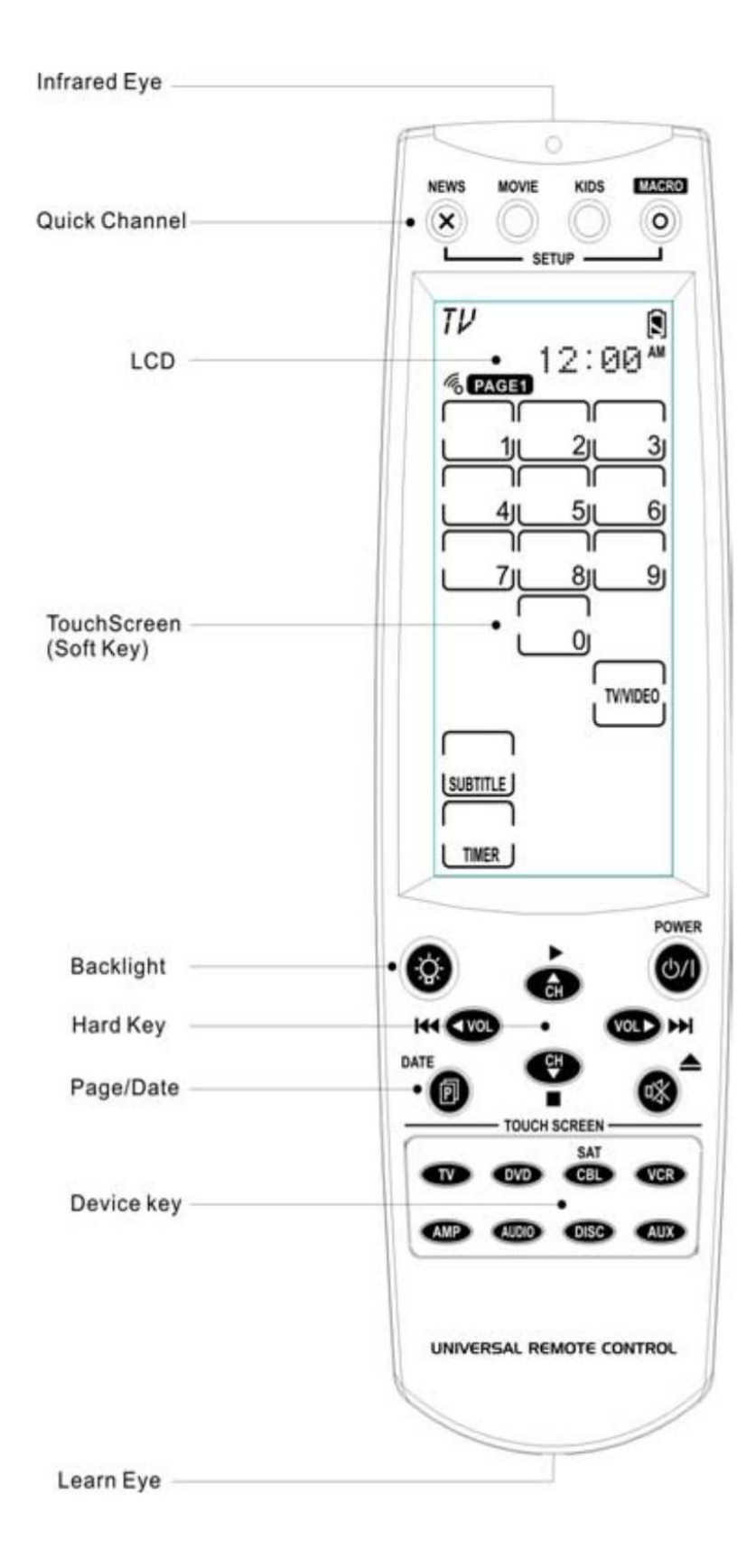

Рисунок *1:* Вид спереди

## Глава **2 –** Начало работы

В данной главе рассказывается о том, как быстро начать эксплуатацию пульта SRC-3820.

### Установка батареек

Пульт SRC-3820 работает от четырех щелочных батареек размера ААА (не включены в комплект). Батарейки должны быть установлены перед тем, как вы начнете эксплуатацию пульта SRC-3820. Используйте следующие указания для правильной установки батареек:

- 1. Переверните пульт ДУ, нажмите на крышку в направлении стрелки и сдвиньте ее.
- 2. Вставьте батарейки, убедившись в том, что положительные (+) и отрицательные (-) полюса батареек соответствуют знакам внутри батарейного отсека.
- 3. Поставьте крышку обратно.

### Индикатор батарейки

Значок батарейки находится в верхнем правом углу дисплея.

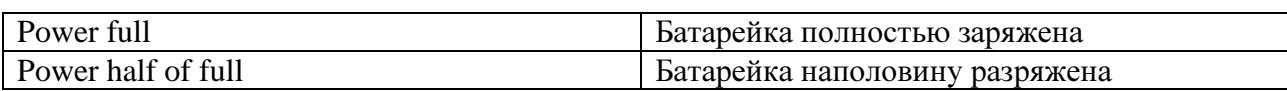

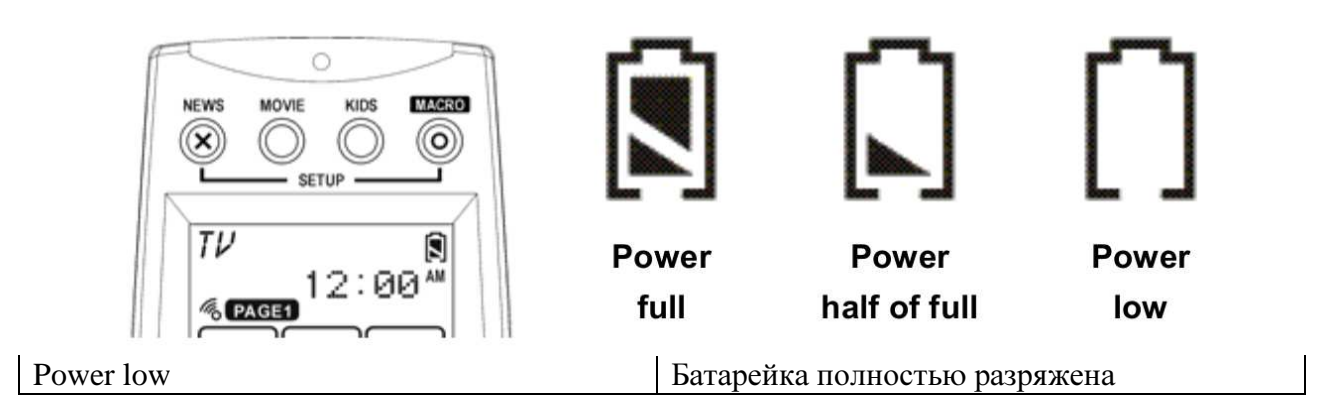

#### Рисунок *2:* Значок заряда батарейки

Когда батарейки постепенно разрядятся, значок разряженной батарейки появится на дисплее.

Примечание: Когда на дисплее появится значок разряженной батарейки, вы не сможете войти в меню настроек.

### Советы и меры предосторожности при обращении с батарейками

- При появлении значка разряженной батарейки, сразу же замените батарейки.
- Пульт SRC-3820 не потеряет введенные данные при замене батареек, но произойдет сброс времени.
- Убедитесь, что вы устанавливаете новые батарейки. Рекомендуются щелочные гальванические элементы. Не используйте различные типы батареек.
- Убедитесь в том, что положительные (+) и отрицательные (-) полюсы батареек соответствуют знакам внутри батарейного отсека.
- Не подвергайте батарейки воздействию тепла или открытого пламени.
- Храните батарейки в недоступном для детей месте.
- Севшие батарейки снижают дальность действия ДУ.
- Замените батарейки после их использования в течение более 2 лет.

### Сенсорный дисплей

Новый пользовательский интерфейс пульта SRC-3820 позволяет вам управлять всеми приборами через сенсорный дисплей.

#### Включение ЖК дисплея

Нажмите на дисплей или на любую кнопку для включения пульта SRC-3820.

#### Меры предосторожности при обращении с сенсорным дисплеем

Пожалуйста, внимательно прочитайте следующую информацию:

- Обращайтесь с сенсорным ЖК-дисплеем осторожно. Не применяйте силу.
- Не используйте карандаши или острые предметы для нажатия на дисплей. Вы можете повредить поверхность.
- Держите дисплей сухим. Не погружайте его в жидкость. Пульт SRC-3820 не является влагозащищенным. В случае попадания на него какой-либо жидкости, сразу же ее вытрите.
- Не подвергайте пульт SRC-3820 воздействию очень высоких температур. Держите его вдали от источников тепла.
- Не роняйте пульт SRC-3820 на землю.
- Ничего не роняйте на сенсорный дисплей.
- Протирайте ЖК дисплей мягкой салфеткой. При необходимости слегка смочите ее перед чисткой. Никогда не используйте твердые частицы или чистящие средства при протирании дисплея.

### Использование обычных кнопок

Кнопки пульта SRC-3820 позволяют вам управлять приборами, а также программировать сам пульт.

Среди всех кнопок пульта, у двенадцати кнопок есть специальные функции, указанные ниже:

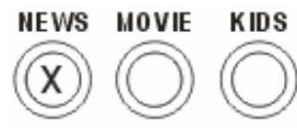

#### • Кнопка группы любимых каналов

Нажмите любую кнопку каналов быстрого доступа (QUICK CH) (например, «Новости») для входа в режим управления. Используйте кнопки (рисунок кнопки) и (рисунок кнопки) для обзора сохраненных каналов.

Еще раз нажмите кнопку каналов быстрого доступа (QUICK CH) (например, «Новости») для выхода из режима управления.

#### • Кнопка Макро

Показывает кнопки Макро, назначенные для каждого прибора

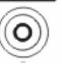

#### • Кнопка обозначения прибора

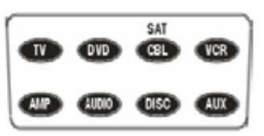

Открывает меню управления прибором или создает меню для нового прибора

#### • Кнопка страницы**/**даты

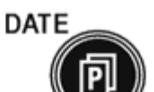

При быстром нажатии переключает 1ую и 2ую страницы меню прибора; при удерживании кнопки более двух секунд на дисплее появляется время и дата.

#### • Кнопка включения**/**выключения

**РОWER** Включение и выключение приборов

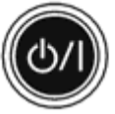

#### • Подсветка

Нажмите эту кнопку для включения подсветки

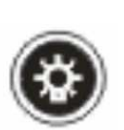

#### Вход в меню настроек

Для входа в меню настроек одновременно нажмите и удерживайте кнопки (рисунок кнопок) более трех секунд.

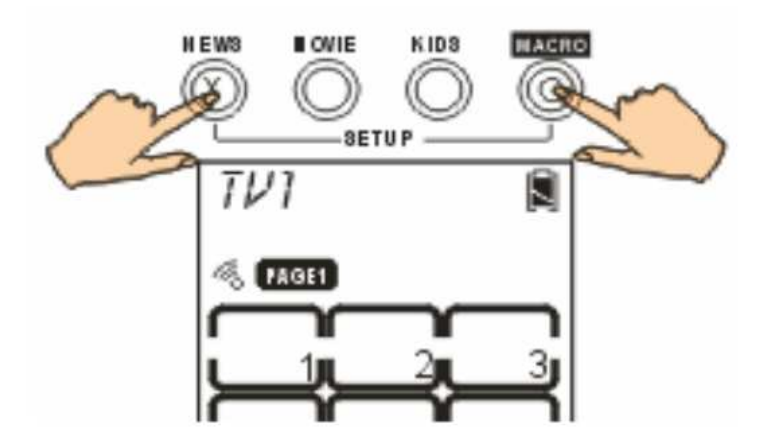

Рисунок *3:* Вход в меню настроек

Примечание: Когда на дисплее появится значок разряженной батарейки или когда система будет находиться в режиме каналов быстрого доступа, вы не сможете войти в меню настроек.

### Просмотр меню настроек

Находясь в режиме настройки, нажимайте кнопки (рисунок кнопки ВВЕРХ) и (рисунок кнопки ВНИЗ) для выбора необходимой опции, после чего нажмите (рисунок кнопки) для подтверждения выбора или (рисунок кнопки) для выхода.

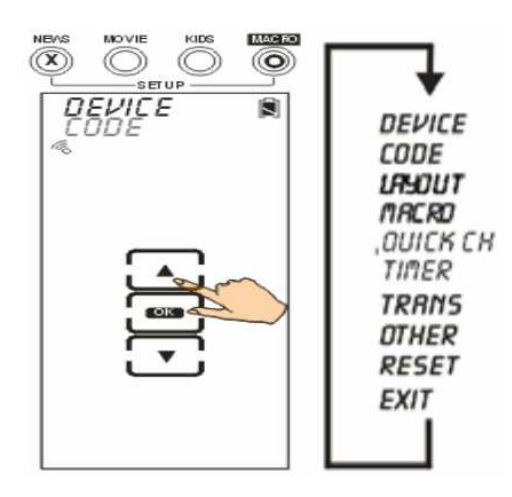

#### Рисунок *4:* Просмотр меню настроек

Примечание: Когда система находится в режиме настройки, время бездействия до отключения составляет две минуты. По его истечении произойдет выход из режима настройки и возвращение в рабочий режим.

На следующем рисунке показана схема меню настроек пульта SRC-3820. У каждого основного пункта меню есть несколько опций. Более подробную информацию вы можете найти в главе «Настройка пульта SRC-3820».

#### Меню настроек

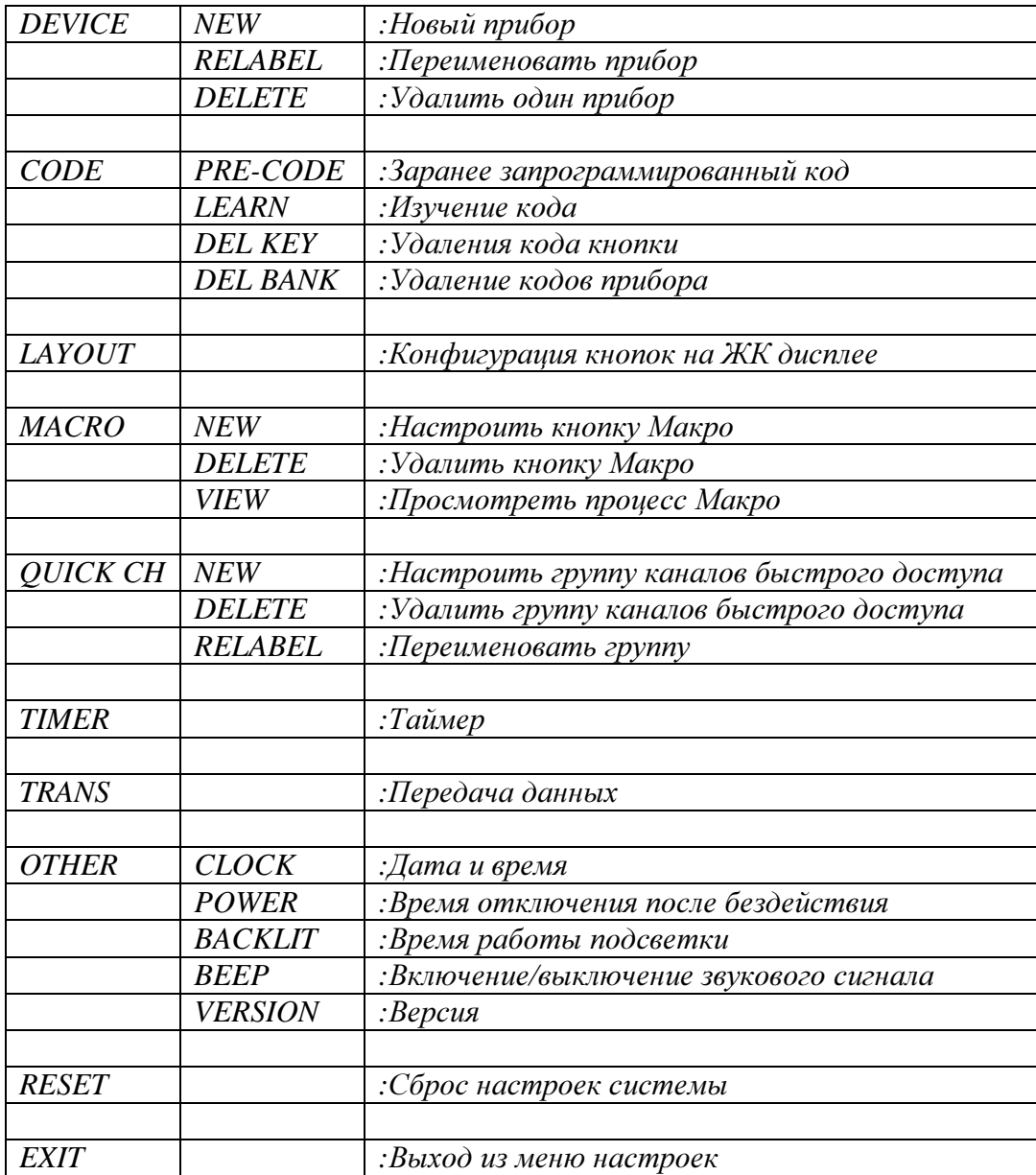

# **SETUP**

DEVICE TREU<br>E RELABEL<br>DELETE

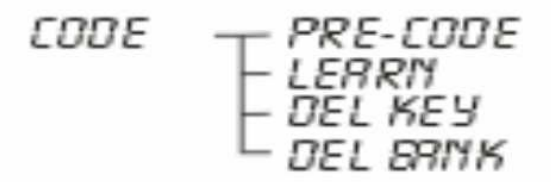

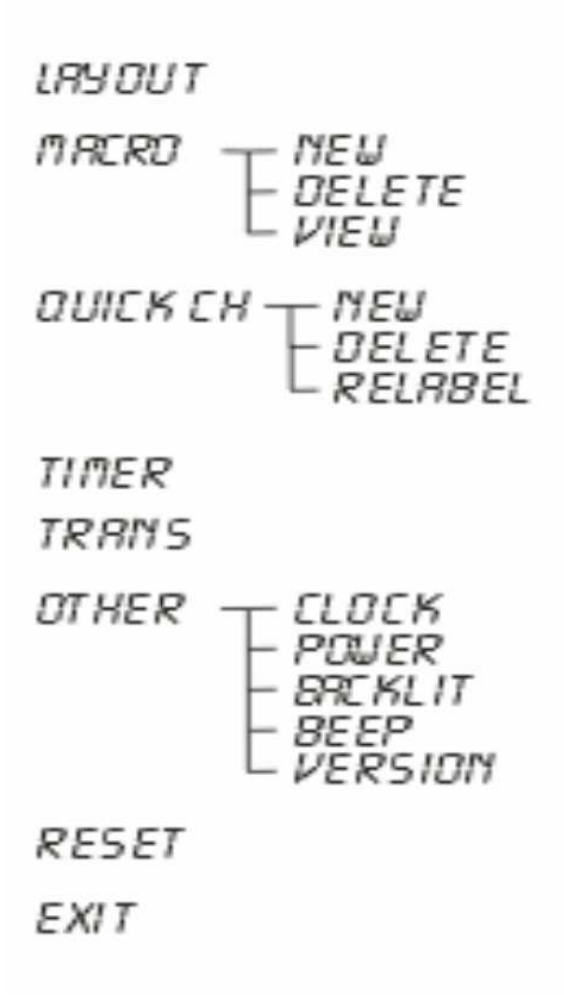

Рисунок *5:* Схема меню настроек

### Глава **3 –** Настройка пульта **SRC-3820**

В данной главе представлены инструкции по настройке пульта SRC-3820.

Перед тем, как начать эксплуатацию пульта SRC-3820, вам нужно определить конфигурацию сенсорного дисплея и запрограммировать все кнопки с помощью точных кодов.

### Меню прибора

Войдите в меню настроек, выберите прибор и нажмите (рисунок кнопки) для входа в меню прибора. В меню прибора нажимайте кнопки (рисунок кнопок) для просмотра следующих функций.

- *NEW*: установить новый прибор
- *RELABEL*: переименовать прибор
- *DELETE*: удалить прибор

Примечание: Пульт SRC-3820 по умолчанию имеет настройки восьми приборов:

телевизор, DVD-плеер, спутниковая антенна, видеомагнитофон, усилитель, тюнер, CDплеер и вспомогательное устройство.

При создании нового прибора, пульт SRC-3820 попросит сначала загрузить исходную конфигурацию прибора по умолчанию.

### Создание нового прибора

- В данном разделе вы узнаете, как создать новый прибор.
- 1. Выберите опцию *NEW.*
- 2. Нажмите OK для подтверждения.
- 3. Название каждого прибора содержит до восьми буквенно-цифровых символов.
	- Используйте А инвестративно кнопки или для выбора необходимых букв (A-Z, 0-9 и кнопка пробела)
		-
	- Используйте кнопки или для перехода к предыдущему или следующему символу. Символ начнет мигать, когда на него будет наведен курсор.
	- Нажмите ОК для подтверждения настроек.
- 

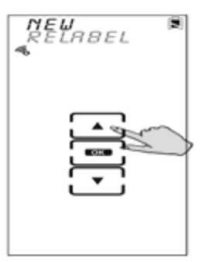

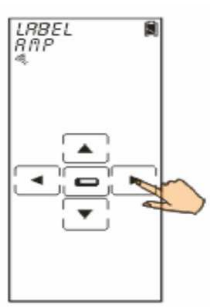

4. Вы можете выбрать конфигурацию нового прибора.

• Используйте кнопки **Миния или для выбора** необходимой конфигурации

- Выбранная конфигурация автоматически загрузит значения кнопок по умолчанию на новый прибор
	- @)
- Нажмите для подтверждения настроек.

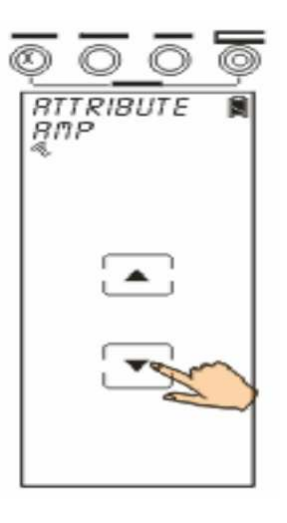

### Переименование прибора

В данном разделе вы узнаете, как переименовать прибор.

- 1. Выберите опцию *RELABEL.*
- 2. Нажмите OK для подтверждения.

3. Среди исходных приборов выберите тот, который вы хотите переименовать (например, телевизор).

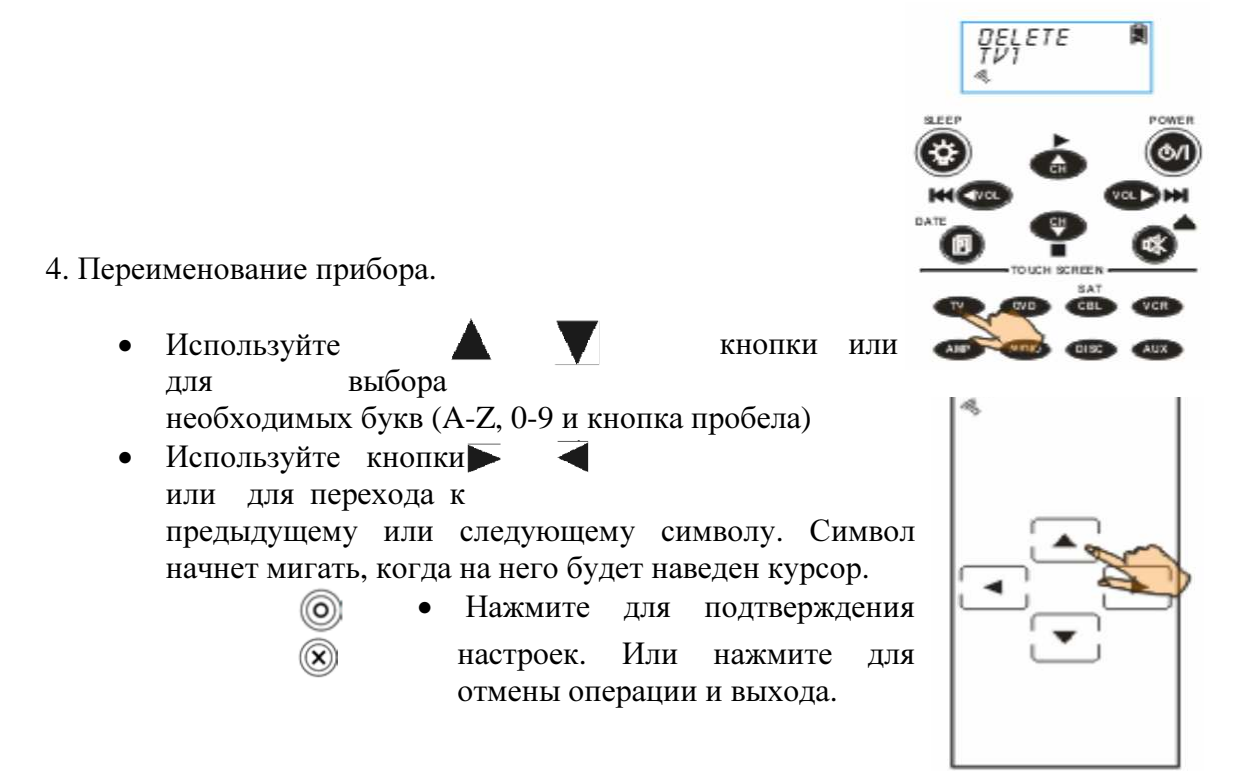

BELBBE

### Удаление прибора

В данном разделе вы узнаете, как удалить прибор вместе с конфигурацией дисплея и кодами.

- 1. Выберите опцию *DELETE.*
- 2. Нажмите OK для подтверждения.

3. Среди исходных приборов выберите тот, который вы хотите удалить (например, телевизор).

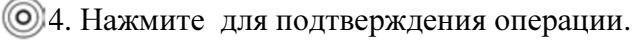

5. Вы должны еще раз подтвердить действие. Нажмите на четыре числа на дисплее, чтобы они исчезли. При успешном выполнении, дисплей вернется к предыдущему меню.

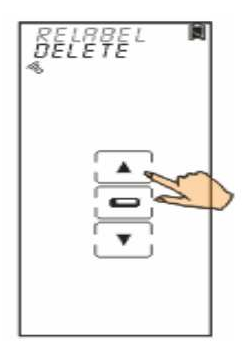

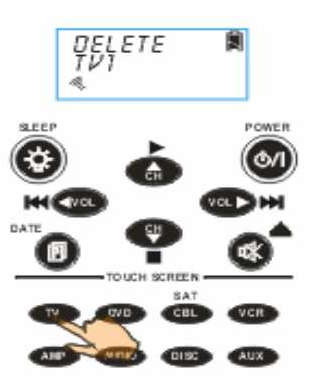

#### Меню кодирования

Войдите в режим настройки, выберите опцию кодирования и нажмите OK для входа в меню кодирования. В меню кодирования используйте **кнопки** или для просмотра следующих опций.

- *PRE-CODE:* Использование данной функции является самым быстрым способом настройки пульта ДУ. Все собранные торговые марки и модели перечислены в списке заранее запрограммированных кодов. Вы можете вручную ввести код или использовать функцию автопоиска для определения совместимого кода. Однако новейшие и непопулярные модели могут быть не указаны в этом списке кодов, поэтому вместо функции введения кода, вы можете применить функцию обучения.
- *LEARN:* Используется для устранения недостатков функции введения заранее запрограммированных кодов. За счет прямой передачи сигнала от одной кнопки к другой, данная функция позволяет вам изучить коды других пультов ДУ и будет лучшим решением при работе с новейшими и непопулярными моделями.
- *DEL KEY:* удаление кода кнопки
- *DEL BANK:* удаление всех кодов прибора

#### Использование имеющихся кодов для программирования прибора

В данном разделе вы узнаете, как программировать прибор, используя заранее запрограммированные коды. Войдите в режим настройки, выберите опцию *PRE-CODE* и нажмите OK для входа в меню кодирования.

#### Выбор кода вручную

- 1. Выберите прибор, который вы хотите программировать (например, телевизор).
- 2. В соответствии с торговой маркой и моделью прибора, вы можете определить полностью совместимые коды, используя список заранее запрограммированных кодов. В случае если код отсутствует в списке, попробуйте применить функцию обучения.
- 3. Введите четырехзначный код, который вы нашли в списке

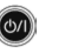

кодов, и нажмите для подтверждения настроек.

4. Чтобы проверить правильность выбранного кода, нажмите кнопку включения. Если прибор можно включить пультом SRC-3820, это означает, что вы выбрали правильный код. Проверьте остальные кнопки. Если был введен неправильный код, вернитесь к п. 3 и попробуйте вводить другие коды, пока не найдете правильный.

Примечание: некоторые коды могут быть совместимы с несколькими моделями.

> **6.** Если код правильный, нажмите для подтверждения настроек и выхода.

#### Автоматический выбор кода

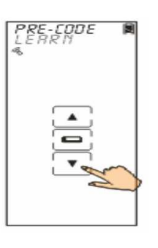

 $R$  $R$  $E$ -COOE

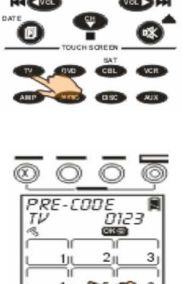

- 1. Включите прибор, которым вы хотите управлять.
- 2. Выберите прибор для программирования (например, телевизор).
- 3. Направьте пульт SRC-3820 на прибор. Нажмите кнопку AUTO. Во время автоматического определения совместимых кодов на дисплее будет отображаться сообщение **AUTO**. При выключении прибора вам нужно нажать любую кнопку, чтобы сразу остановить процесс поиска.
- 4. Чтобы проверить совместимость кода с прибором, нажмите кнопку включения. Если прибор можно включить пультом SRC-3820, это означает, что вы выбрали правильный код. Проверьте остальные кнопки. Если был введен неправильный код, вернитесь к п. 3 и попробуйте вводить другие коды, пока не найдете правильный.

Примечание: некоторые коды могут быть совместимы с несколькими моделями.

5. Если код правильный, нажмите для подтверждения настроек и выхода.

#### Использование режима изучения кодов

Функция обучения позволяет вам программировать пульт SRC-3820 с помощью других пультов ДУ.

#### Обучение другим пультом ДУ

Направьте исходный пульт на обучаемый датчик пульта SRC-3820, IFARM который расположен в нижней части пульта.

1. Выберите опцию *LEARN*.

2. Нажмите (рисунок кнопки) для подтверждения.

3. Направьте инфракрасный датчик исходного пульта ДУ на обучаемый датчик пульта SRC-3820 и держите пульты на расстоянии 2 – 4 дюймов (5 – 10 см).

4. Выберите прибор для изучения кодов от исходного пульта ДУ (например, усилитель). Сначала на дисплее появится страница сенсорных кнопок, которые будут соответствовать изучаемым кнопкам. Каждая кнопка будет мигать на дисплее. Чтобы прекратить мигание отдельной кнопки, нужно изучить соответствующую кнопку на исходном пульте.

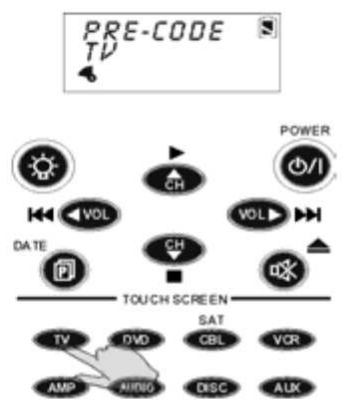

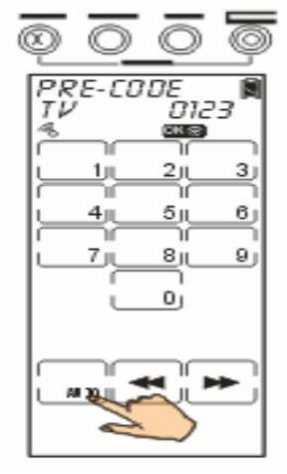

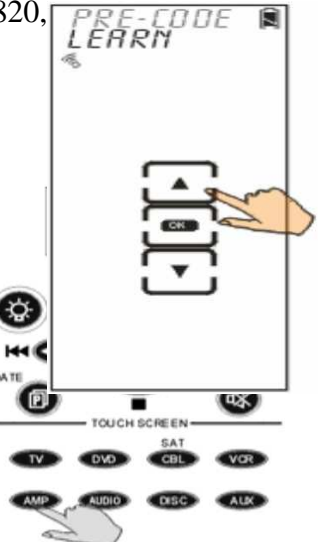

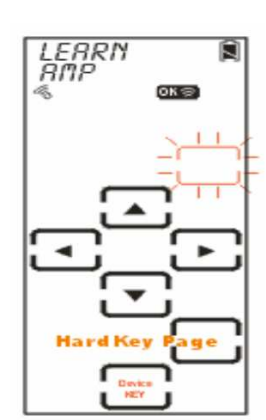

5. На исходном пульте нажмите кнопку, чей сигнал будет назначен для кнопки, мигающей на дисплее пульта SRC-3820. Если код был выучен успешно, на дисплее появится сообщение ОК. Если нет, на дисплее появится сообщение **ERROR**.

6. При необходимости вы также можете нажать необходимую сенсорную кнопку, чтобы она начала мигать, и назначить для нее код с помощью обучения.

Примечание: во время обучения для каждого прибора будет доступно 3 страницы сенсорных кнопок по умолчанию. Вы можете нажать для перехода к следующей странице кнопку .

7. Когда все кнопки будут изучены, нажмите для выхода из режима обучения.

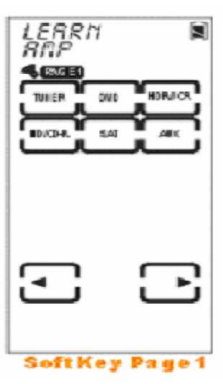

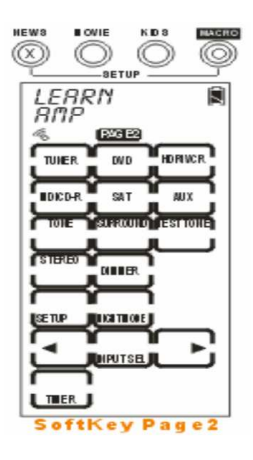

### Удаление кода кнопки

В данном разделе вы узнаете, как удалять коды кнопок.

- 1. Выберите опцию *DEL KEY.*
- 2. Нажмите OK для подтверждения.
- 3. Выберите необходимый прибор (например, телевизор).

4. Нажмите кнопку, чей код вы хотите удалить. Сообщение ОК, появившееся на дисплее, будет означать, что код был успешно удален.

> $\odot$ <sup>5.</sup> По завершении, нажмите кнопку для

выхода.

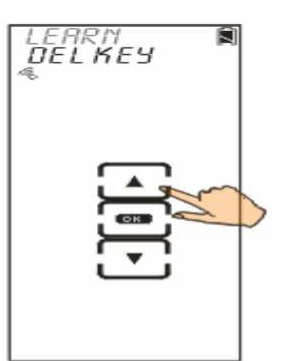

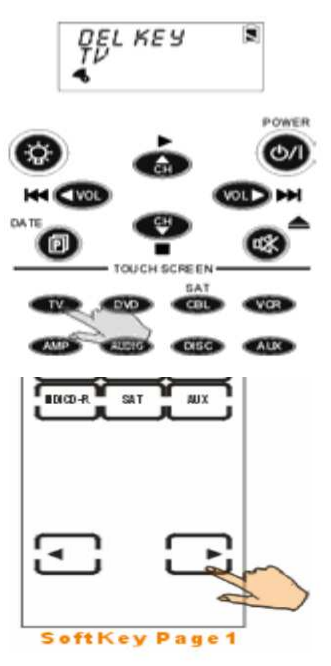

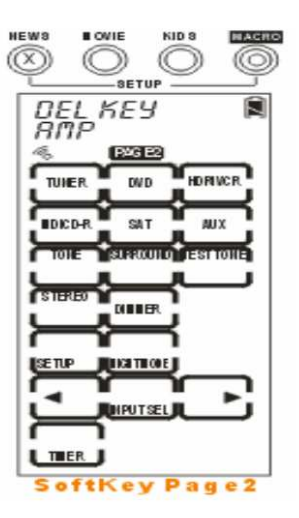

### Удаление всех кодов прибора

В данном разделе вы узнаете, как удалить все коды прибора.

1. Выберите опцию *DEL BANK.* 

2. Нажмите OK для подтверждения.

3. Выберите прибор, у которого вы хотите удалить все коды кнопок (например, телевизор).

### 4. Нажмите для подтверждения действия.

5. Вы должны еще раз подтвердить действие. Нажмите на четыре числа на дисплее, чтобы они исчезли. При успешном выполнении, дисплей вернется к предыдущему меню.

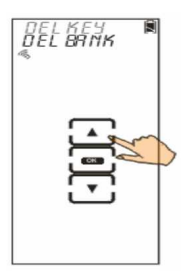

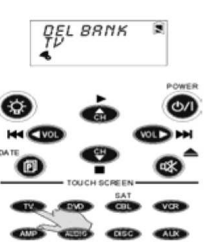

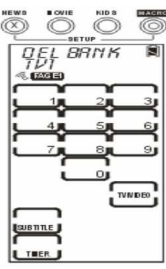

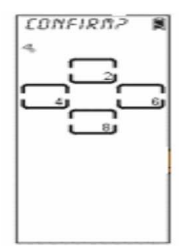

### Конфигурация кнопок ЖК дисплея

Пульт SRC-3820 позволяет пользователям изменять конфигурацию кнопок для лучшего соответствия кнопкам исходного пульта.

- 1. Выберите опцию *LAYOUT*.
- 2. Нажмите OK для подтверждения.

3. Выберите прибор, у которого вы хотите изменить конфигурацию кнопок (например, телевизор).

4. Нажмите кнопку, значок которой вы хотите изменить. На дисплее последовательно появятся все доступные варианты. Выберите один из вариантов и сохраните его на дисплее.

> Примечание: Нажмите для отображения всех доступных

значков для обозначения кнопок.

5. Нажмите для подтверждения настроек или нажмите для отмены операции и выхода.

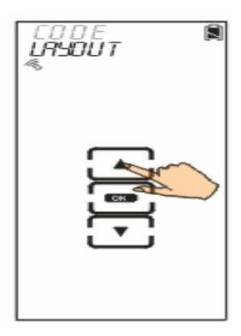

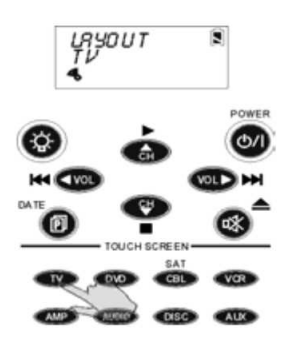

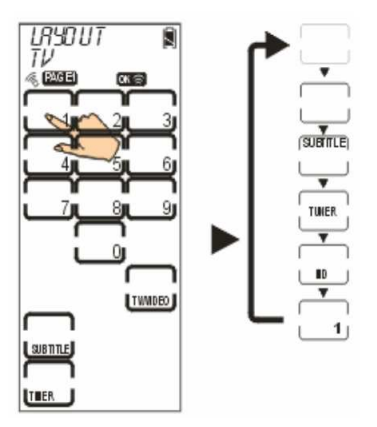

### Использование функции Макро

Кнопка Макро может включать в себя последовательность команд, которые позволят вам одновременно управлять несколькими приборами с помощью нажатия одной кнопки.

Примечание: вы не можете назначить ни одну из кнопок обозначения приборов*,* кнопку страницы*/*даты*,* кнопку подсветки или три кнопки каналов быстрого доступа *QUICK CH*  в качестве кнопки Макро*.* 

Войдите в меню настроек, выберите функцию Макро и нажмите OK для входа в меню Макро. В меню Макро нажимайте кнопки вверх и вниз для просмотра следующих опций:

- NEW: настроить новую кнопку Макро
- DELETE: удалить кнопку Макро
- VIEW: просмотреть команды кнопки Макро

#### Создание новой макропоследовательности

В данном разделе вы узнаете, как создать кнопку Макро.

Примечание*:* кнопка Макро может хранить в памяти последовательность до *60*  команд*.* 

1. Выберите опцию *NEW.* 

2. Нажмите OK для подтверждения.

3. Выберите прибор, который вы хотите включить в последовательность макро (например, телевизор). При успешном выборе, вы услышите три звуковых сигнала.

Примечание: когда на кнопку назначают новые команды, исходные данные будут заменены этими командами.

4. Назначьте кнопку в качестве кнопки Макро. Начните вводить команды, которые будут последовательно сохраняться на кнопке Макро, после чего установите время переключения между командами или сохраните настройки. Нажмите для продолжения.

5. Для того, чтобы установить время переключения между командами, нажмите кнопку с соответствующим числом, после

чего нажмите для подтверждения. Система будет постоянно возвращаться к предыдущему меню,

описанному в п. 4, для того, чтобы вы могли ввести другие команды. Когда вы выполните все настройки, нажмите два раза для сохранения настроек и выхода.

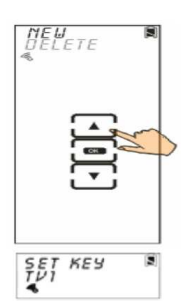

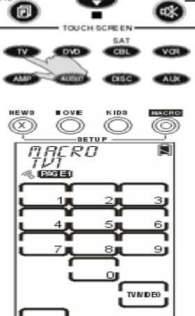

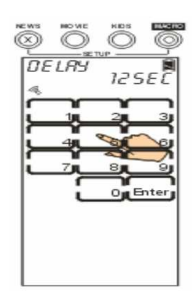

Следующий пример поможет вам лучше понять, как создать макропоследовательность. Пример: мы настраиваем макропоследовательность для просмотра фильма.

- 1. Нажмите кнопку *1*, которая будет назначена в качестве кнопки Макро и на которой будут сохранены следующие команды
- 2. Нажмите кнопку обозначения прибора (телевизора)
- 3. Нажмите кнопку включения.
	- 4. Нажмите для выбора времени переключения между командами  $\circledcirc$ (00-99 сек)
- 5. Нажмите кнопку TV/Video
- 6. Нажмите кнопку обозначения прибора (DVD-плеер)
- 7. Нажмите кнопку включения.

8. Нажмите для выбора времени переключения между командами  $\circledcirc$ (00-99 сек)

- 9. Нажмите кнопку начала проигрывания диска.
	- 10. Нажмите два раза для сохранения настроек и выхода.  $\circledcirc$

Примечание: Как установить время переключения между командами? Например:

0 секунд = нажмите '0' + '0' + 'Enter'

1 секунда = нажмите '0' + '1' + 'Enter'

10 секунд = нажмите '1' + '0' + 'Enter'

11 секунд = нажмите ' $1' + 1' + 1'$  + 'Enter'

### Удаление макропоследовательности

В данном разделе вы узнаете, как удалить кнопку Макро.

- 1. Выберите опцию *DELETE*.
- 2. Нажмите OK для подтверждения.

3. Выберите прибор, у которого вы хотите удалить кнопку Макро (например, видеомагнитофон).

4. Нажмите кнопку, которую вы хотите удалить.

5. Нажмите или для выхода.

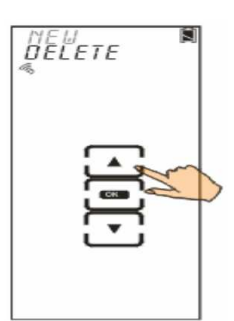

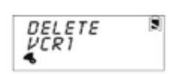

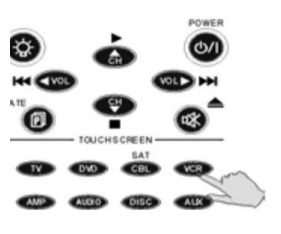

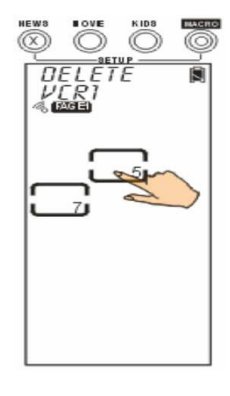

### Просмотр макропоследовательности

В данном разделе вы узнаете, как просмотреть текущие команды, установленные для кнопки Макро.

- 1. Выберите опцию *VIEW*.
- 2. Нажмите OK для подтверждения.

3. Выберите прибор, у которого вы хотите просмотреть содержание кнопки Макро (например, видеомагнитофон).

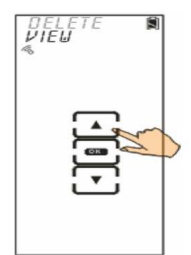

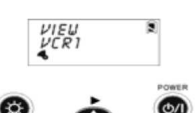

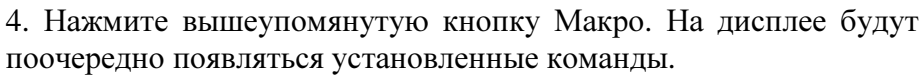

5. Нажмите для выхода.

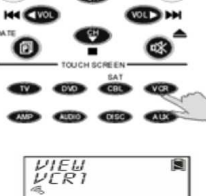

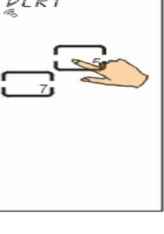

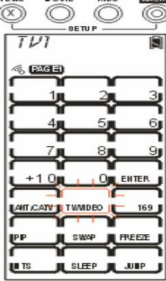

### Настройка каналов быстрого доступа

Пульт SRC-3820 позволяет вам разделить любимые каналы на группы.

Войдите в меню настроек, выберите опцию QUICK CH и нажмите для входа в меню настройки каналов быстрого доступа. В этом меню используйте кнопки или для просмотра следующих опций:

- **ADD: настроить группу каналов быстрого доступа**
- DELETE: удалить группу каналов быстрого доступа
- RELABEL: переименовать группу

Примечание: для каждого прибора на пульте SRC-3820 имеется три группы каналов быстрого доступа – Новости, Кино и Детские Передачи. Для каждого прибора можно сохранять до 50 каналов.

Например, если в группе «Новости» было сохранено 40 каналов, в группе «Кино» - 8 каналов, то в группу «Детские передачи» можно будет сохранить только 2 канала.

#### Настройка группы каналов быстрого доступа

В данном разделе вы узнаете, как настроить группу каналов быстрого доступа.

1. Выберите опцию *ADD*.

2. Нажмите OK для подтверждения.

3. Нажмите кнопку прибора, который вы хотите настроить (например, телевизор).

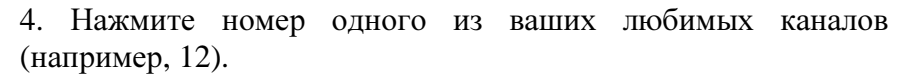

5. Выберите группу каналов, в которую вы хотите сохранить этот канал (например, НОВОСТИ).

6. Повторите выполнение пунктов 4-5 для установки других каналов.

> **••••** 7. Нажмите для подтверждения настроек и выхода.

#### Удаление группы каналов быстрого доступа

В данном разделе вы узнаете, как удалить группу каналов быстрого доступа.

1. Выберите опцию *DELETE*.

2. Нажмите OK для подтверждения.

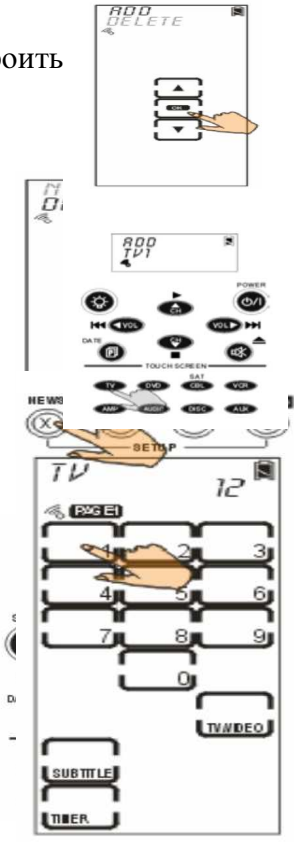

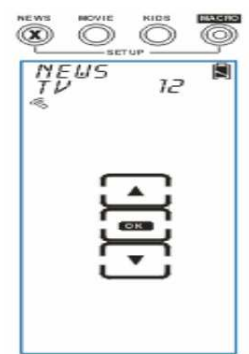

- 3. Нажмите кнопку прибора, который вы хотите настроить (например, телевизор).
- 4. Выберите необходимую группу каналов быстрого доступа (например, НОВОСТИ).
- 5. Используйте кнопки в виде стрелок для выбора канала, который вы хотите удалить.
- 6. Нажмите OK для удаления канала.
- 7. Повторите выполнение пунктов 5-6 для удаления других каналов.
	- 8. Нажмите для выхода.

### Переименование группы каналов быстрого доступа

В данном разделе вы узнаете, как переименовать группу каналов быстрого доступа на дисплее.

1. Выберите опцию *RELABEL*.

2. Нажмите OK для подтверждения.

3. Выберите группу каналов быстрого доступа, которую вы хотите переименовать (например, НОВОСТИ).

4. Введите имя группы каналов быстрого доступа (максимум 8 символов).

- Используйте кнопки в виде стрелок для выбора необходимых символов (A-Z, 0-9 и кнопка пробела)
- Используйте кнопки в виде стрелок для перехода к предыдущему или следующему символу. Символ начнет мигать, когда на него будет наведен курсор.

• Нажмите для подтверждения @) настроек и выхода. Или нажмите для выхода.

После того**,** как вы выполнили настройку группы каналов быстрого доступа**,** нажмите кнопку любой группы **(**например**,** НОВОСТИ**)** для открытия дисплея каналов быстрого доступа**.** Используйте кнопкиилидля просмотра всех каналов**,** сохраненных в данной группе**.** Еще раз нажмите кнопку группы **(**например**,** НОВОСТИ**)** для закрытия дисплея каналов**.**

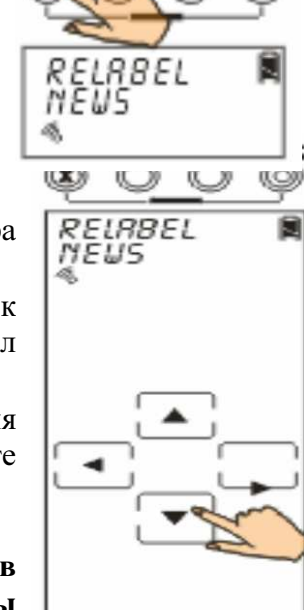

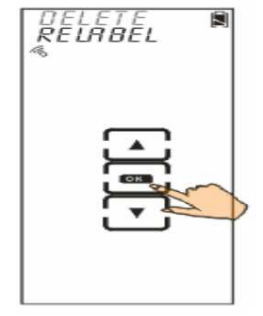

### Использование таймера

С добавлением функции таймера, увеличиваются возможности использования макропоследовательности на пульте SRC-3820. Следующие инструкции помогут вам использовать эту функцию.

Войдите в меню настроек, выберите опцию Timer и нажмите OK для входа в меню таймера. В меню таймера вы найдете 9 пустых кнопок, которые вы можете настроить. Каждую пустую кнопку можно установить в качестве таймера для кнопки Макро. Перед установкой таймера вы должны выбрать одну из четырех следующих опций.

- *SLEEP*: установить таймер в режиме Sleep (настройки будут автоматически удалены после первого срабатывания таймера)
- *DATE MODE*: установить таймер на конкретную дату (настройки будут автоматически удалены после первого срабатывания таймера)
- *WEEK MODE*: установить таймер на неделю
- *DELETE*: удалить таймер

Примечание: Перед установкой таймера, пользователи должны установить дату и время системы.

#### Установка таймера в режиме **SLEEP**

Режим SLEEP позволяет вам выключить прибор через установленное время. Если таймер совместим с функцией Макро, то пульт SRC-3820 сможет активировать команды в установленное время.

1. Нажмите, например, кнопку 1.

2. Нажмите OK для подтверждения и входа в меню опций таймера.

3. Используйте кнопки в виде стрелок для того, чтобы выбрать режим SLEEP, затем нажмите OK для подтверждения и входа в меню настроек таймера.

4. Настройка таймера

- Используйте кнопки в виде стрелок для установки необходимого времени (0-23 для часов, 0-59 для минут).
- Используйте кнопки в виде стрелок для того, чтобы выбрать настройку часов или минут. Соответствующий символ начнет мигать на дисплее при наведении на него курсора.
- Нажмите ОК для подтверждения настроек. Или нажмите для выхода.

5. Настройка команд макропоследовательности.

Настройка команд макропоследовательности выполняется так же, как и создание макропоследовательности. См. раздел «Создание новой макропоследовательности».

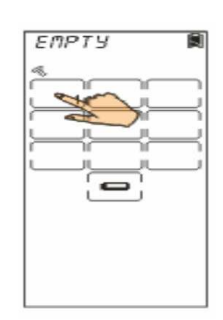

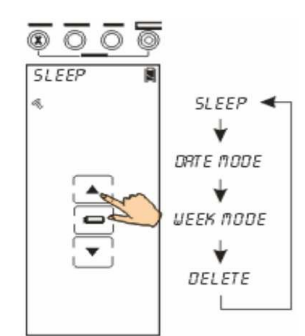

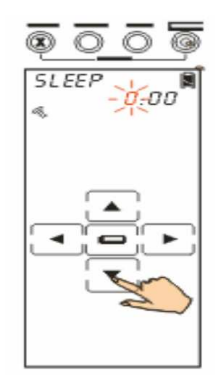

### Установка таймера в режиме **DATE**

В данном разделе вы узнаете, как установить таймер на конкретный день.

1. Нажмите, например, кнопку 1.

2. Нажмите OK для подтверждения и входа в меню опций таймера.

3. Используйте кнопки вверх и вниз для того, чтобы выбрать режим DATE, затем нажмите OK для подтверждения и входа в меню настроек таймера.

4. Настройка таймера

При установке даты:

- Используйте кнопки вверх и вниз для установки необходимой даты (Январь - Декабрь для месяца, 01-31 для дня).
- Используйте кнопки вправо и влево для того, чтобы выбрать настройку месяца или дня. Соответствующий символ начнет мигать на дисплее при наведении на него курсора.
- Нажмите ОК для подтверждения настроек. Или нажмите для выхода.  $(\widehat{\mathbf{x}})$ При установке времени:
- Используйте кнопки вверх и вниз для установки необходимого времени (1am–12am и 1pm–12pm для часов, 0-59 для минут).
- Используйте кнопки вправо и влево для того, чтобы выбрать настройку часов или минут. Соответствующий символ начнет мигать на дисплее при наведении на него курсора.
- Нажмите (OK для подтверждения настроек. Или нажмите для выхода.  $\circledR$

5. Настройка команд макропоследовательности.

Настройка команд макропоследовательности выполняется таким же образом, как и в режиме SLEEP.

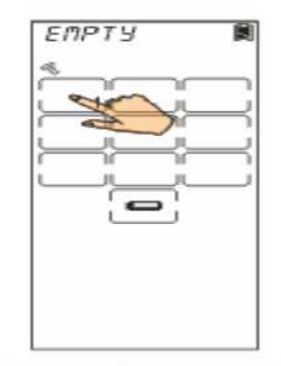

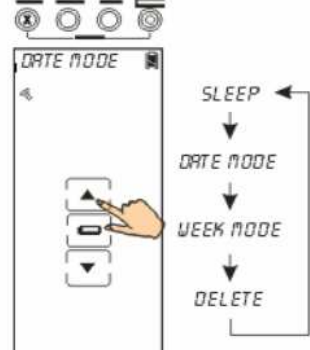

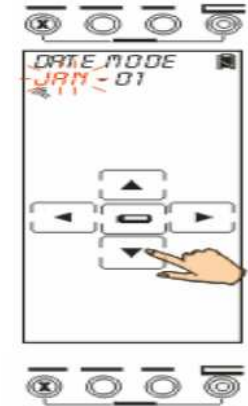

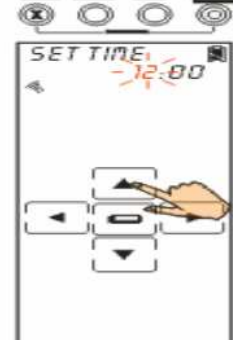

### Установка таймера в режиме **WEEK**

В данном разделе вы узнаете, как установить таймер на неделю.

1. Нажмите, например, кнопку 1.

2. Нажмите OK для подтверждения и входа в меню опций таймера.

3. Используйте кнопки вверх и вниз для того, чтобы выбрать режим WEEK, затем нажмите OK для подтверждения и входа в меню настроек таймера.

4. Настройка таймера

При установке дня недели:

• Используйте кнопки вверх и вниз для выбора необходимого дня недели, затем нажмите OKдля подтверждения каждого дня. Завершив установку дней недели, нажмите для @) подтверждения настроек

и выхода.

Примечание: семь символов на дисплее соответствуют дням недели (Воскресенье – Суббота)

При установке времени:

• Настройка таймера выполняется таким же образом, как и в режиме DATE.

5. Настройка команд макропоследовательности.

Настройка команд макропоследовательности выполняется таким же образом, как и в режиме SLEEP.

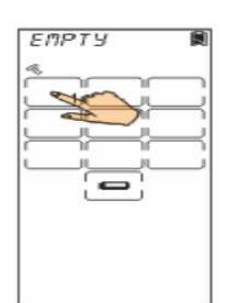

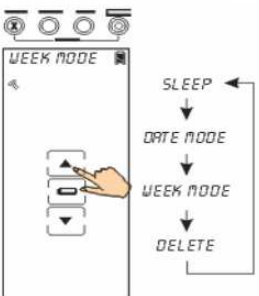

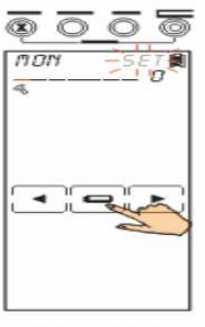

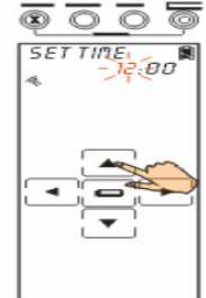

## Удаление таймера

В данном разделе вы узнаете, как удалить таймер.

1. Нажмите, например, кнопку 1.

2. Нажмите OK для подтверждения и входа в меню опций таймера.

3. Используйте кнопки вверх и вниз для того, чтобы выбрать функцию DELETE, затем нажмите OK для подтверждения удаления и выхода.

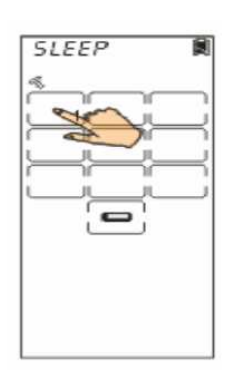

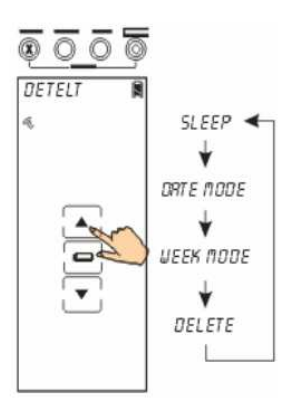

#### Использование функции передачи данных

Внутренние данные пульта SRC-3820 могут быть переданы на другой пульт SRC-3820 с помощью дополнительного кабеля UART.

1. Возьмите кабель UART и соедините исходный пульт SRC-3820 с другим таким же пультом.

2. На исходном пульте SRC-3820 войдите в меню настроек, выберите опцию TRANS и нажмите OK для подтверждения.

3. На дисплее появится сообщение о подтверждении. Вы должны еще раз подтвердить действие. Нажмите на четыре кнопки с числами, чтобы они исчезли.

4. Во время передачи данных на ЖК дисплее будет отображаться символ .

5. Если передача данных прошла успешно, на дисплее появится сообщение ОК. Если при передаче данных произошла ошибка, на дисплее появится сообщение **ERROR**.

6. По завершении передачи данных дисплей вернется в меню настроек независимо от того, успешно ли прошла передача данных или нет.

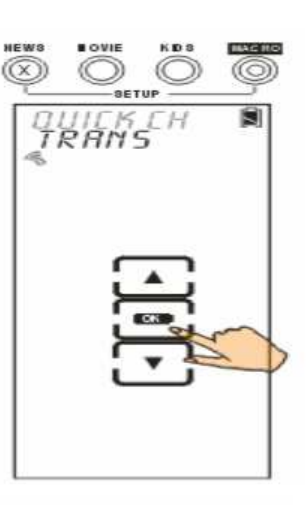

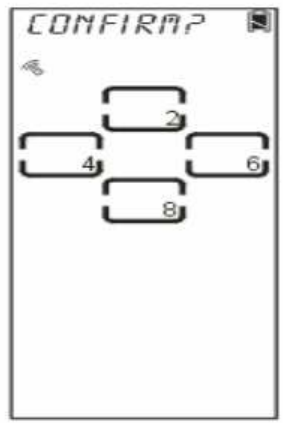

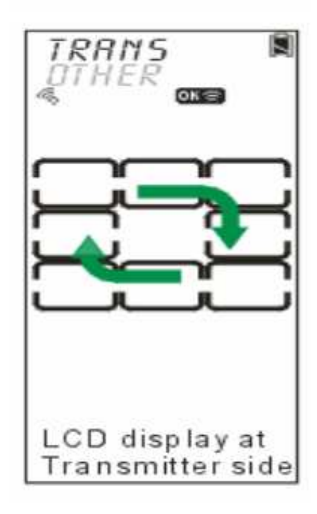

### Меню разных настроек

Войдите в режим настроек, выберите опцию OTHER и нажмите OK для входа в меню других настроек. Используйте кнопки вверх и вниз для выбора следующих опций:

- *CLOCK*: настройка времени и даты
- *POWER*: установка времени, в течение которого пульт будет включен
- *BACKLIT*: установка времени работы подсветки
- *BEEP*: включение и выключение звукового сигнала при нажатии всех кнопок
- *VERSION*: отображение версии программы и версии базы данных запрограммированных кодов

### Настройка времени и даты

- 1. Выберите опцию *CLOCK*.
- 2. Нажмите OK для подтверждения.
- 3. Введите дату и время.

При установке даты:

• Используйте кнопки вверх и вниз для установки необходимого месяца, дня и года Месяц: Январь – Декабрь

День: 01-31 Год: 02 – 50 (2002 – 2050)

• Используйте кнопки вправо и влево для того, чтобы выбрать настройку месяца, дня или года. Соответствующий символ начнет мигать на дисплее при наведении на него курсора.

При установке времени:

• Используйте кнопки вверх и вниз для установки необходимого времени

Час: 1am–12am и 1pm–12pm Минуты: 0-59

• Используйте кнопки вправо и влево для того, чтобы выбрать настройку часов или минут. Соответствующий символ начнет мигать на дисплее при наведении на него курсора.

4. Нажмите для подтверждения настроек. Или нажмите  $(\widehat{\mathbf{x}})$ для выхода.

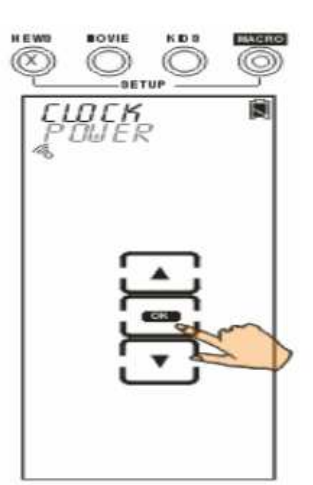

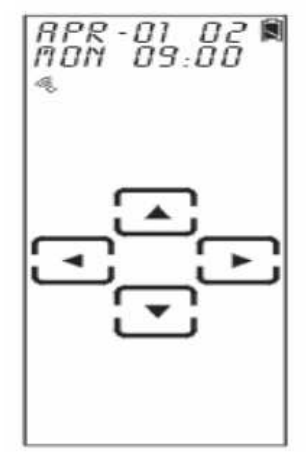

### Настройка времени отключения после бездействия

1. Выберите опцию *POWER*.

2. Нажмите OK для подтверждения.

3. Установленное по умолчанию время – 20 минут. Используйте кнопки вверх и вниз для установки необходимого времени (1 – 99 минут).

4. Нажмите для подтверждения настроек или нажмите для выхода.

### Настройка подсветки

1. Выберите опцию *BACKLIT*.

2. Нажмите ОК для подтверждения.

3. Установленное по умолчанию время работы подсветки – 10 секунд. Используйте кнопки вверх и вниз для установки необходимого времени (00 – 60 секунд).

4. Нажмите для подтверждения настроек. Или нажмите для выхода.

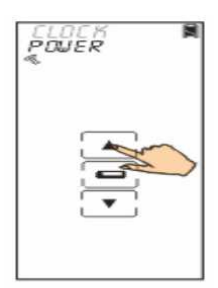

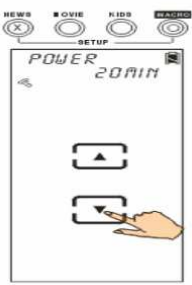

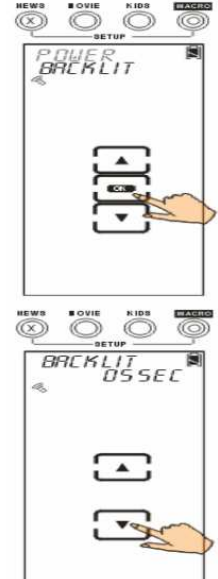

### Настройка звукового сигнала

1. Выберите опцию *BEEP*.

2. Нажмите ОК для включения и выключения звукового сигнала. 2. нажить это для несколько совета. символ .

3. Нажмите для выхода.

### Проверка номера версии

- 1. Выберите опцию *VERSION*.
- 2. Нажмите ОК для подтверждения.

3. Используйте кнопки вверх и вниз для отображения номера версии программы и кодов (базы данных запрограммированных кодов).

4. Нажмите для выхода.

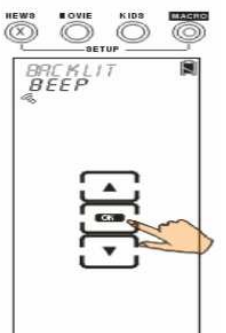

**VERSION** 

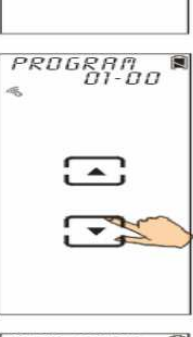

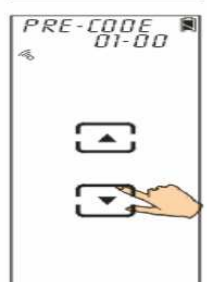

### Сброс настроек пульта **SRC-3820;** переход к исходным настройкам по умолчанию

В данном разделе вы узнаете, как сбросить настройки пульта SRC-3820 и вернуться к исходным настройкам по умолчанию.

Примечание: все отдельно назначенные кнопки будут удалены при сбросе настроек пульта SRC-3820.

- 1. Выберите опцию *RESET*.
- 2. Нажмите ОК для подтверждения.

3. На дисплее появится сообщение о подтверждении. Вы должны еще раз подтвердить действие. Нажмите на четыре кнопки с числами, чтобы они исчезли.

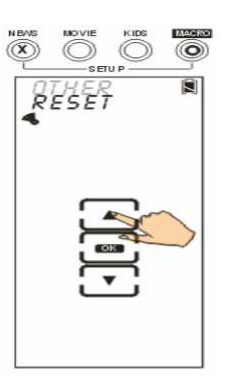

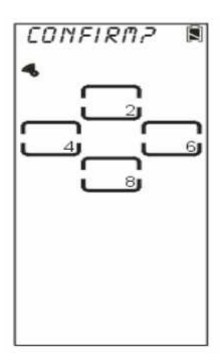

# Приложение А **–** Характеристики

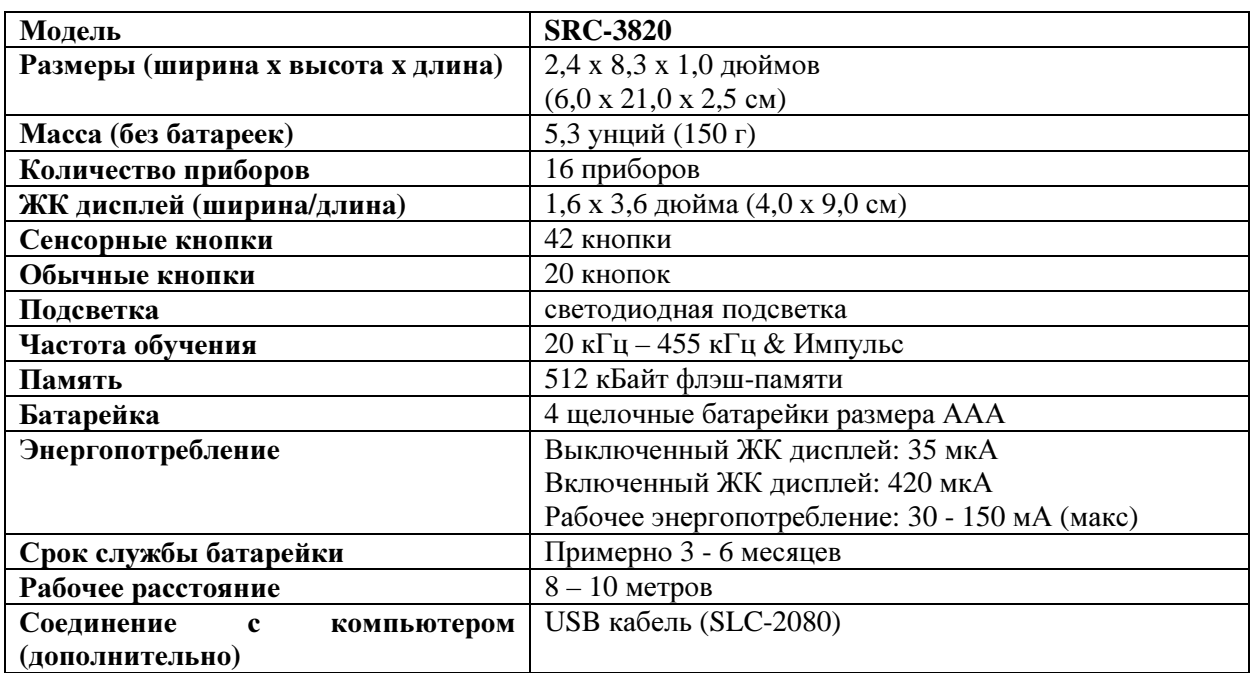

### Приложение В **–** Дополнительное оборудование

**SLC-2080** 

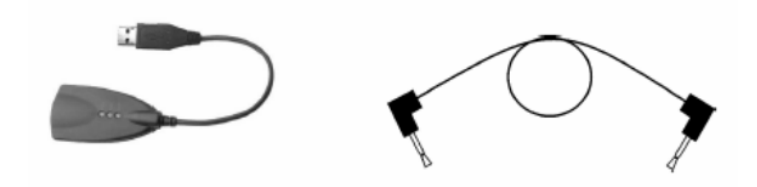

#### **USB-**кабель и Передающий кабель

Дополнительный кабель SLC-2080 обеспечивает передачу данных с пульта SRC-3820 на другой такой же пульт или позволяет обновить программное обеспечение с компьютера.

Вместе со средствами обновления, кабель позволяет обновлять программное обеспечение и базу данных запрограммированных кодов.

- Обновление памяти: Старые установленные данные будут удалены, а настройки памяти будут заменены новыми настройками по умолчанию.
- Обновление заранее запрограммированных кодов: обновление только базы данных кодов.
- Обновление **MCU**: обновление только программы MCU.

Если у вас есть какие-либо вопросы, см. инструкцию по эксплуатации кабеля SLC-2080 для получения более подробной информации.

Используйте передающий кабель для соединения двух пультов SRC-3820 для передачи данных.

# Приложение С **–** Устранение неисправностей

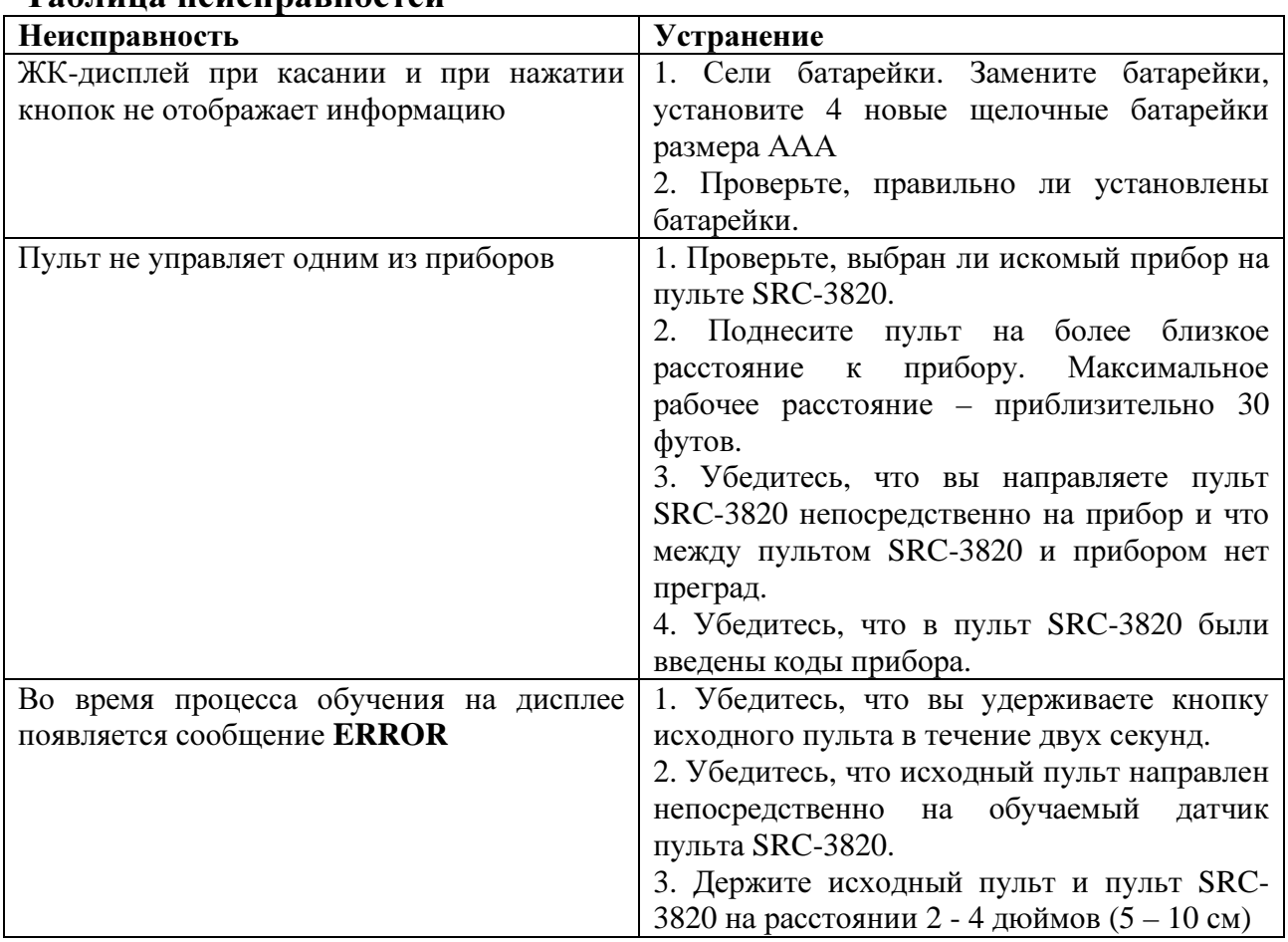

# Таблица неисправностей

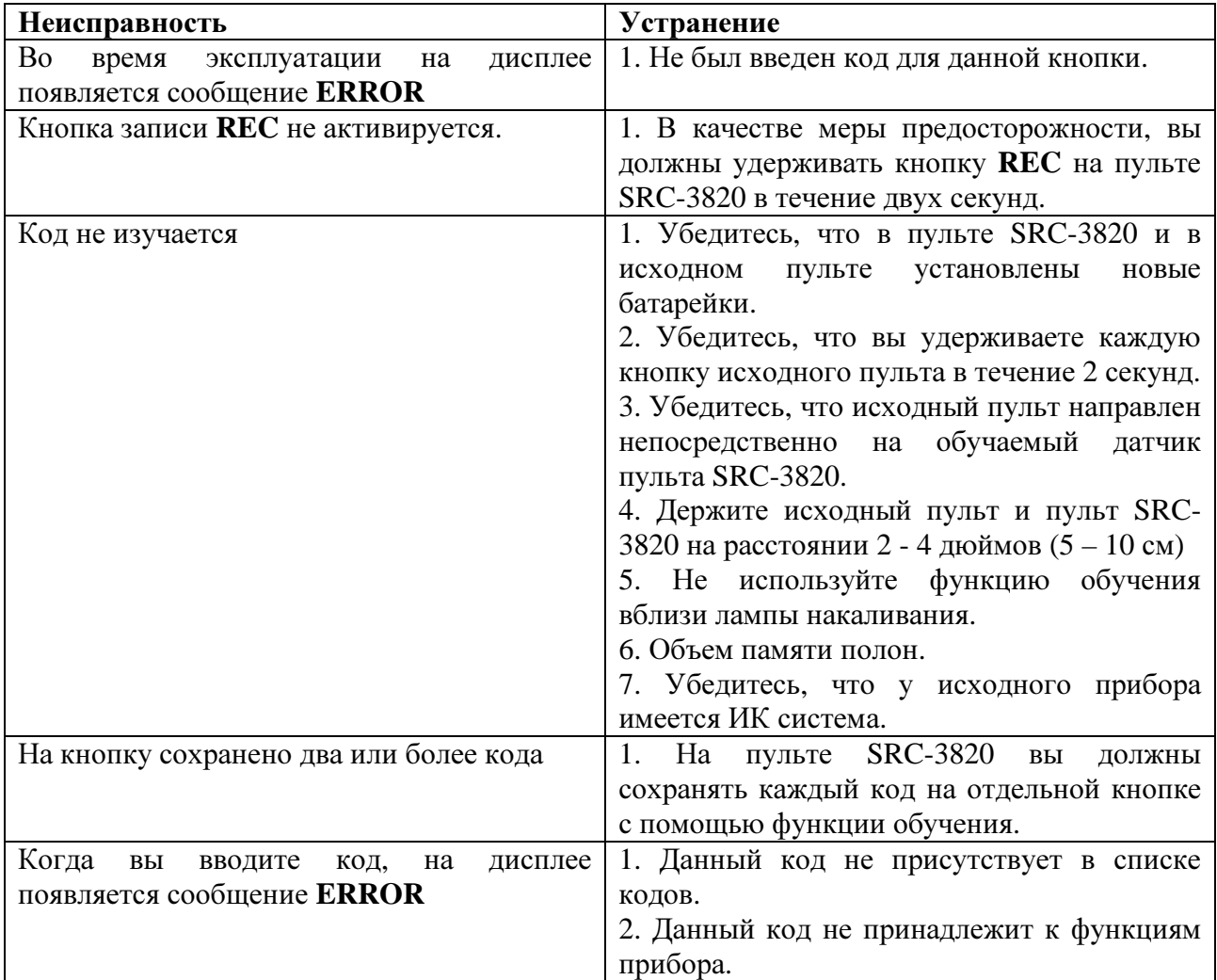